# SIPILIS

# Das perfekte Setup für den Online-Musikunterricht in 5 Schritten

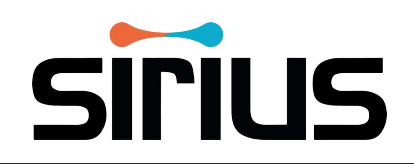

# **SIRIUS funktioniert mit jedem Browser außer dem** *Internet Explorer***!**

## **Laptop/Computer**

Für das optimale Klangerlebnis empfehlen wir die Verwendung der neuesten Version des [Google Chrome](https://www.google.com/chrome/) oder [Opera](https://www.opera.com/) Browsers. Bitte klicken Sie auf folgende Icons, um die neuesten Versionen herunterzuladen:

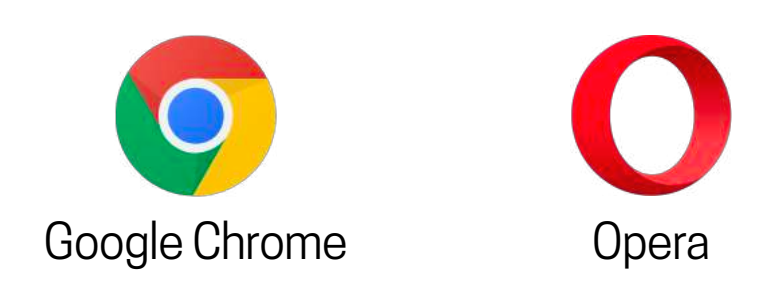

# **Smartphone/Tablet**

Bei Smartphones oder Tablets verwenden Sie bitte den entsprechenden Standardbrowser des Geräts:

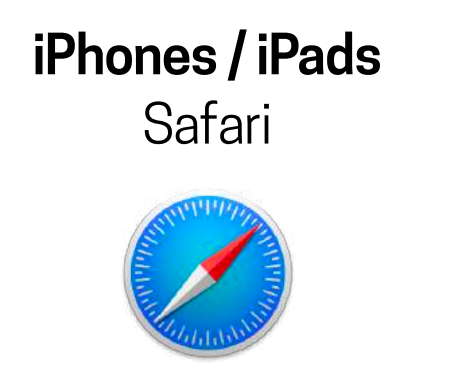

**Android** Google Chrome

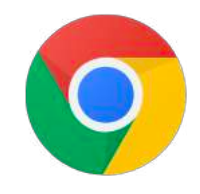

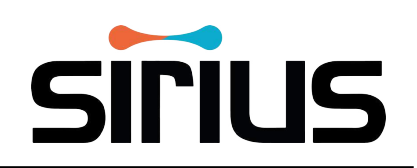

#### **Je schneller und stabiler Ihre Internetverbindung, desto besser!**

Wir empfehlen eine **Mindestgeschwindigkeit von 10 Mbit Download und 5 Mbit Upload**. Eine hohe Downloadgeschwindigkeit ist wichtig, um eine hohe Videobild- und Tonqualität zu empfangen, während die Uploadgeschwindigkeit wichtig für die Bereitstellung des eigenen Tons und Videobilds ist. Sie können Ihre Internetgeschwindigkeit mit [speedtest.net ü](https://www.speedtest.net/de)berprüfen.

Wenn Sie ein **Ethernet-Kabel** besitzen, verbinden Sie Ihr Gerät bitte direkt mit dem Internet-Router. Ein Ethernet-Kabel finden Sie online für 5-15€: [amazon.de/s?k=ethernet+kabel](http://amazon.de/s?k=ethernet+kabel). Bei Smartphones/Tablets verwenden Sie bitte einen entsprechenden Adapter, um das Gerät mit dem Ethernet-Kabel zu verbinden. Wenn Sie ein Ethernet-Kabel verwenden, stellen Sie sicher, dass die WLAN-Funktion am Gerät deaktiviert ist.

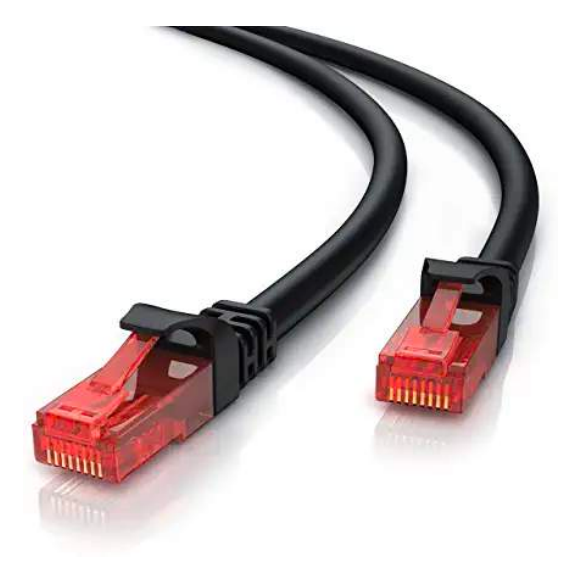

Wenn Sie auf **WLAN** angewiesen sind, positionieren Sie sich bitte so nah wie möglich am Router (im selben Raum). Generell sollten alle anderen Programme und Tabs im Browser geschlossen sein und nichts gleichzeitig heruntergeladen oder gestreamt werden (kein YouTube, Netflix usw.).

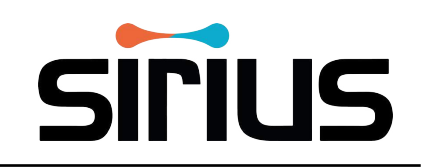

#### **Sie können SIRIUS mit jedem Mikrofon, jeder Webcam und jedem Kopfhörer verwenden!**

Die meisten Geräte wie Computer und Smartphones verfügen heutzutage über ein eingebautes Mikrofon sowie eine eingebaute Kamera. Leider ist die Qualität der eingebauten Mikrofone oft mangelhaft. Da SIRIUS entwickelt wurde, um den vom Mikrofon aufgenommenen Ton bestmöglich zu übertragen, empfehlen wir dringend die **Verwendung eines externen USB-Mikrofons** oder eines anderen Mikrofons mit Audio-Interface. Die Nuancen des Tons können somit viel besser aufgenommen werden, was einen vollen Klang ermöglicht. Weiterhin empfehlen wir die **Verwendung von Kopfhörern** für ein besseres Klangerlebnis.

## **Externe USB-Mikrofone sind erschwinglich und einfach einzurichten:**

[the t.bone SC 420 USB Desktop-Set](https://www.thomann.de/de/the_t.bone_sc_420_usb_desktop_set.htm) (59€) [Rode NT-USB Mini](https://www.thomann.de/de/rode_nt_usb_mini.htm) (94€) [Blue Yeti Studio Blackout](https://www.thomann.de/de/blue_yeti_studio_blackout.htm) (169€)

- 1. Schließen Sie das USB-Mikrofon direkt an Ihren Computer an. Wenn Sie ein Smartphone/Tablet verwenden, nutzen Sie bitte einen kompatiblen Adapter.
- 2. Wählen Sie Ihr Mikrofon im Warteraum der Videosession aus (siehe Schritt 5).
- 3. Passen Sie Ihren Audio-Eingangspegel an, da es einen großen Unterschied machen kann, wie der andere Teilnehmer Ihren Ton empfängt.

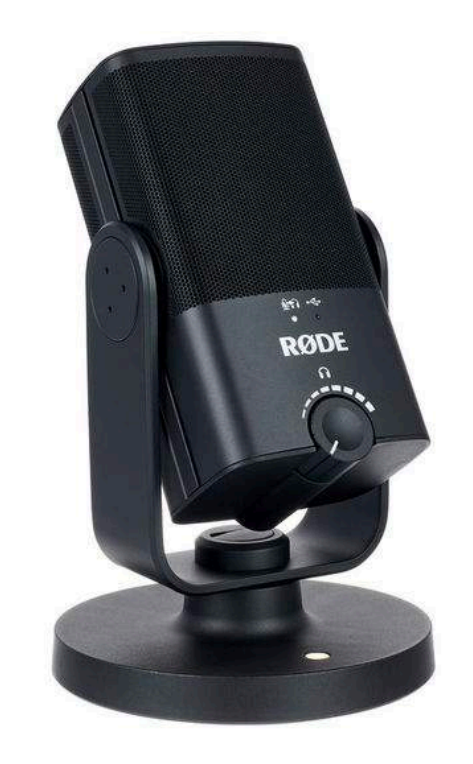

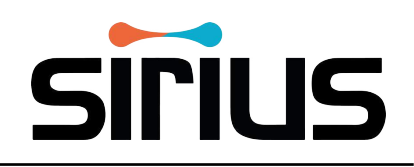

**Es ist sehr wichtig, dass Sie sich zu Beginn einer Musikstunde ein paar Minuten Zeit nehmen, um Ihr Equipment ideal zu positionieren und so das Beste aus Ihrer Online-Musikstunde herauszuholen!**

# **Mikrofon**

Achten Sie darauf, dass das Mikrofon nicht zu nahe am Instrument platziert ist. **Normalerweise ist 1 Meter Entfernung ein guter Abstand.** Ein zu geringer Abstand führt dazu, dass der Klang des Instruments zu laut für das Mikrofon ist und störende Geräusche bei den anderen Teilnehmer\*innen verursacht. Wenn Sie den Audio-Eingangspegel des Mikrofons nach oben drehen, müssen Sie das Mikrofon weiter weg positionieren. Drehen Sie den Pegel nach unten, können Sie sich näher zum Mikrofon positionieren. Achten Sie auch auf die Akustik des Raums - optimal für den Online-Musikunterricht ist eine möglichst trockene Akustik.

#### **Kamera**

Positionieren Sie den Computer mit eingebauter Kamera oder die externe Webcam so, dass der/die andere Teilnehmer\*in Sie und Ihr Instrument gut sehen können.

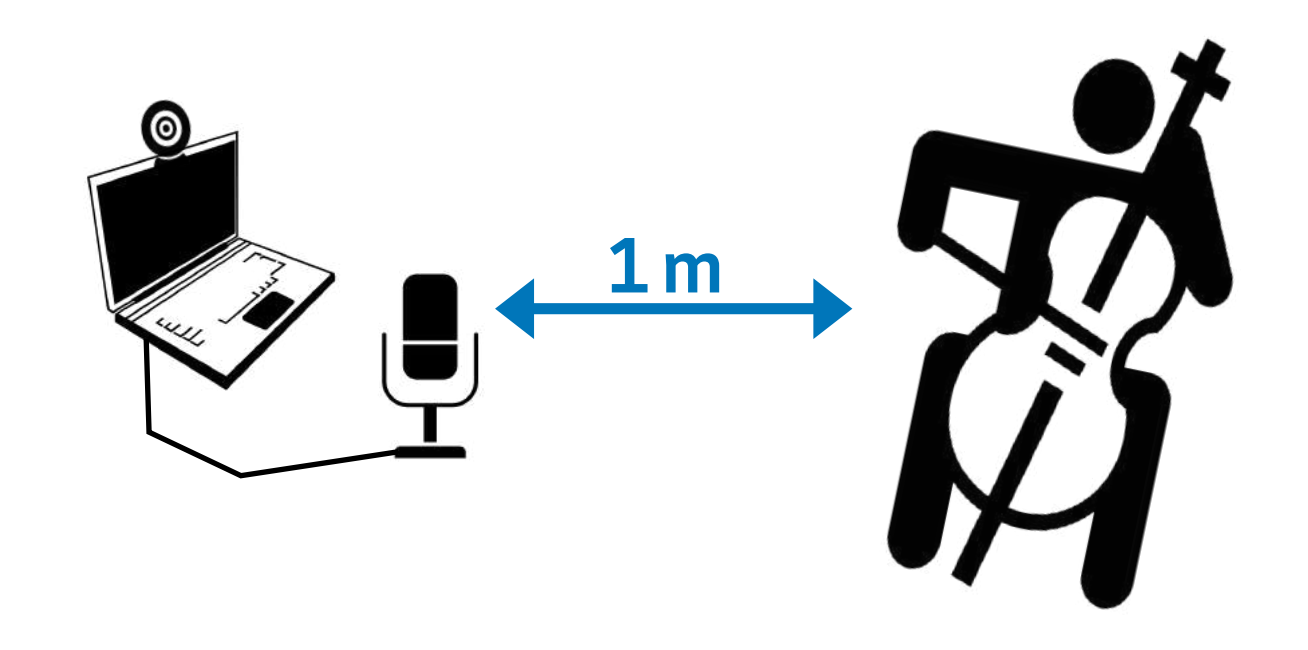

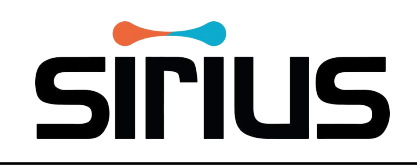

**Wählen Sie Ihre Kamera, Ihr Mikrofon und Ihre Kopfhörer im Wartezimmer der Videosession aus und testen Sie, ob diese funktionieren!**

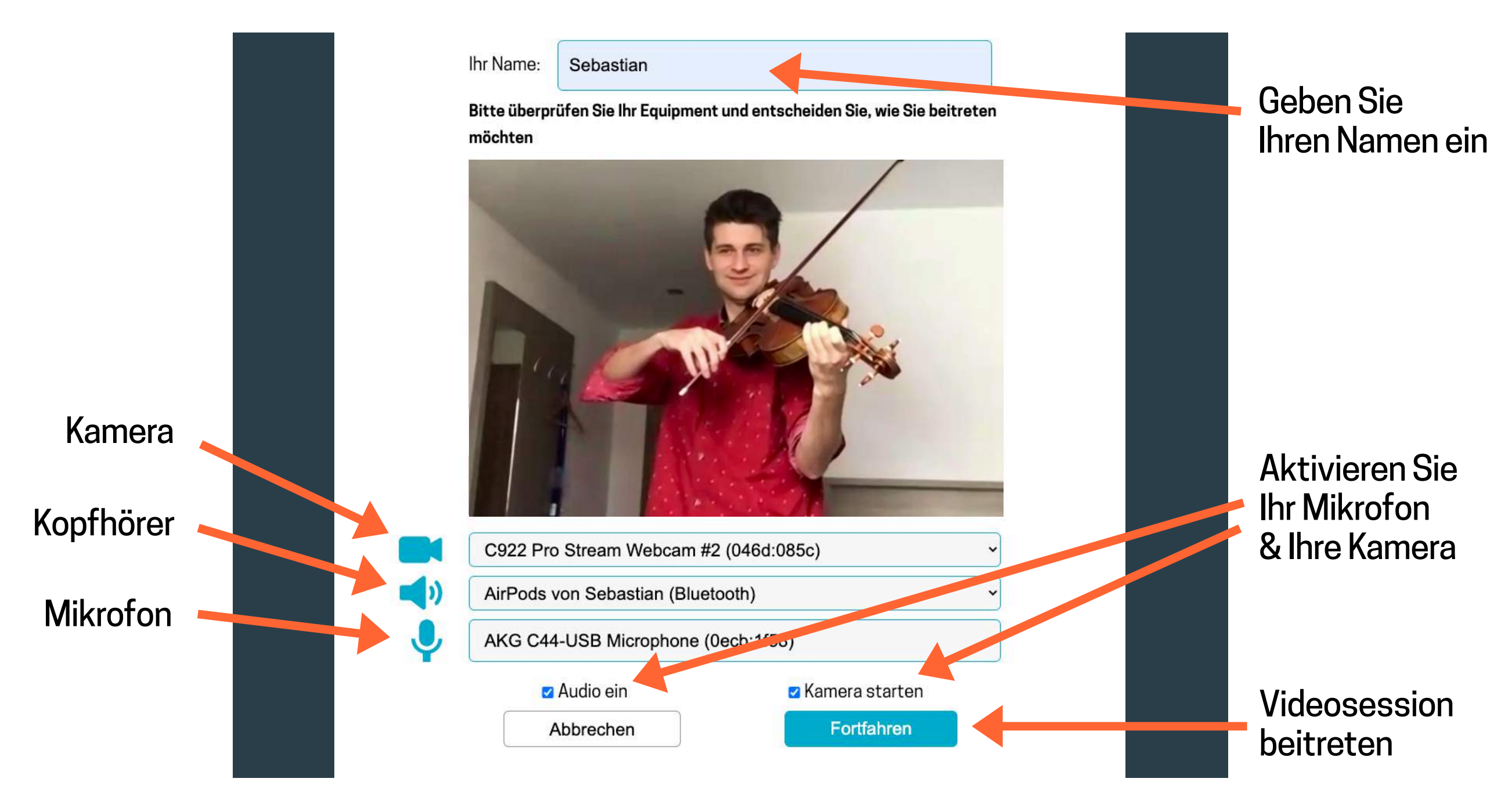